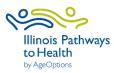

A Matter of Balance Data Collection Checklist

| Registration                   | Leaders or coordinators register workshops in ILPTH. Note: If any changes<br>need to be made (new dates, different leaders, canceled, etc.) log in to<br>ILPTH and update the workshop. Also, alert Joan Fox at AgeOptions with<br>any updates or cancelations: joan.fox@ageoptions.org.                                                                                                    |
|--------------------------------|----------------------------------------------------------------------------------------------------|
|                                | Login Link is located on the ILPTH website on the upper right-hand side:<br>https://ilpathwaystohealth.org                                                                                                    |
|                                | <ul> <li>Register participants- Participants can register through the "Find a Class" page on the ILPTH website. You can send interested participants the website link, or manually register new participants in ILPTH.</li> <li>Leaders call participants- Introduce the program, what to expect, discuss technology and inform participants they will receive an email with a link to access virtual platform. Inform participants that virtual platform functions will be covered in Session Zero of the workshop.</li> <li>Mail participants workshop books/materials (including survey forms and prepaid envelopes if participant surveys are available through the participant portal at:</li> </ul> |
| Workshop<br>Paperwork          | <u>https://ilpathwaystohealth.org</u><br>Leader forms can be accessed on the ILPTH Class Leader page at: For Class Leaders<br>- IL Pathways to Health                                                                                                    |
| 2-3 Days<br>Before<br>Workshop | □ If virtual workshop- Co-leaders and technical assistant (TA) practice.                                                                                                    |
| 1 Day<br>Before<br>Workshop    | <ul> <li>If virtual workshop- Leaders send pre-workshop reminder email with link to virtual platform (I.e., Zoom), Zoom instructions if applicable, PAR-Q and ILPTH participant guide explaining how to complete onboarding paperwork.</li> <li>In-person workshop- Leaders email, call or text workshop reminder to participants.</li> </ul>                                                                                                    |
| During each<br>session         | <ul> <li>Leaders fill in the attendance form. Please write legibly or use electronic form.</li> <li>If virtual workshop- Send participants reminder email the day before or day of with the workshop link.</li> <li>Leaders contact participants who miss sessions or do not return for feedback.</li> </ul>                                                                                                    |

| Session 1                                                                                                    | <ul> <li>Leaders fill in the Attendance Sheet.</li> <li>Email the attendance sheet to Joan Fox at AgeOptions:<br/>joan.fox@ageoptions.org</li> <li>Leaders read the Leader/Coach Script and instruct participants to complete the<br/>Pre-Survey, PAR-Q, and the Participant Agreement.</li> <li>If in-person workshop- If you will be taking photos, distribute the media release<br/>form.</li> <li>If participants were mailed paper forms, ask participants to mail completed<br/>Session 1 forms using the prepaid envelope.</li> </ul>                                                                                                    |  |
|----------------------------------------------------------------------------------------------------|----------------------------------------------------------------------------------------------------|--|
| Session 2                                                                                                    | <ul> <li>Repeat all steps from Session 1 with any new participants (including the mailing of forms).</li> <li>No one may join the workshop after Session 2.</li> </ul>                                                                                                    |  |
| Session 8                                                                                                    | <ul> <li>Double-check that the Attendance Sheet has been filled out accurately.</li> <li>Go through the steps of completing the Post-Survey.</li> <li>If participants were mailed paper forms, ask participants to mail completed Post-Survey using the prepaid envelope.</li> </ul>                                                                                                    |  |
| After<br>Session 8                                                                                                    | <ul> <li>Immediately after Session 8 is finished, leaders email the completed attendance sheet to Joan Fox at AgeOptions: joan.fox@ageoptions.org</li> <li>Leaders or coordinators ensure participants, attendance, and all appropriate documentation (surveys, etc.) has been entered into ILPTH. Once entered, coordinators update the class status in ILPTH to "complete."</li> <li>Coordinators need to fill out the workshop reimbursement request form.</li> <li>Workshop Reimbursement Request Form Link:<br/>https://forms.office.com/Pages/ResponsePage.aspx?id=x6x8YvMFHE-<br/>xhK5Sa7jK2wpV34eWYJ9DmDfc5AxY2OxURjI0VEYxVVRUVFIVTTc0OUIzMzhYQUhTO<br/>CQIQCN0PWcu</li> <li>You may also need to send the completed attendance sheet to your program coordinator. Check with them for clarification.</li> </ul> |  |
| If you have any questions about this process, please direct them to your program coordinator.<br>If you are unclear about who your program coordinator is, please contact |                                                                                                    |  |
| Jaime Pena at AgeOptions: jaime.pena@ageoptions.org                                                                                                    |                                                                                                    |  |

January 2022